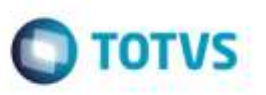

## **Correção do Botão Documentos Relacionados no Programa Documento de Frete**

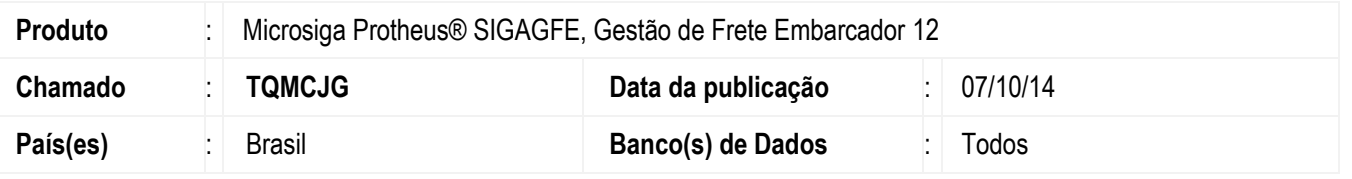

Efetuada correção da funcionalidade do botão **Doc.Relac**. no programa **Documento de Frete** (**GFEA065**) para incluir corretamente os documentos de carga relacionados.

Para viabilizar essa melhoria, é necessário aplicar o pacote de atualizações (*Patch*) deste chamado.

## **Procedimento para Implementação**

O Sistema é atualizado logo após a aplicação do pacote de atualizações (*Patch*) deste chamado.

## **Procedimento para Utilização**

- 1. Em **Gestão de Frete Embarcador** (**SIGAGFE**), acesse**: Atualizações** > **Movimetação** > **Doc Frete/Faturas** > **Documentos Frete**.
- 2. Inclua um Documento de Frete e vincule um Documento de Carga.
- 3. Clique no botão **Doc.Relac**.
- 4. Os documentos de carga vinculados serão carregados corretamente.

## **Informações Técnicas**

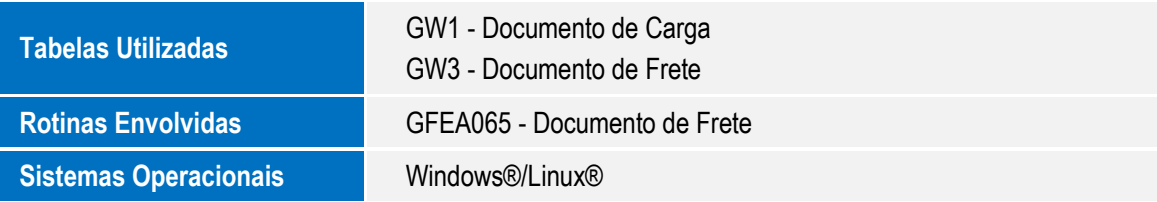

ö